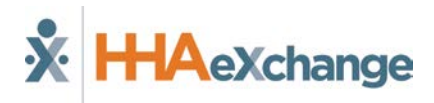

## **Mobile App Case Broadcasting Job Aid**

Based on the Open Shifts (single or permanent) broadcasted by their Agency, Caregivers can now receive and indicate interest to work shifts directly from their mobile device via the HHAeXchange Mobile App. The following table provides instructions on how view and express interest in broadcasted Open Shifts.

## *Notes:*

- *Indicating interest (thumbs up) does not mean that a Caregiver is automatically given a shift. Shifts must be officially assigned by the Agency's Coordinator. Only then does a Caregiver receive an alert and the shift appears as a scheduled Visit on their Mobile App.*
- *The Caregiver must be logged in to the Mobile App to review Case Broadcasts in the Open Shifts screen.*

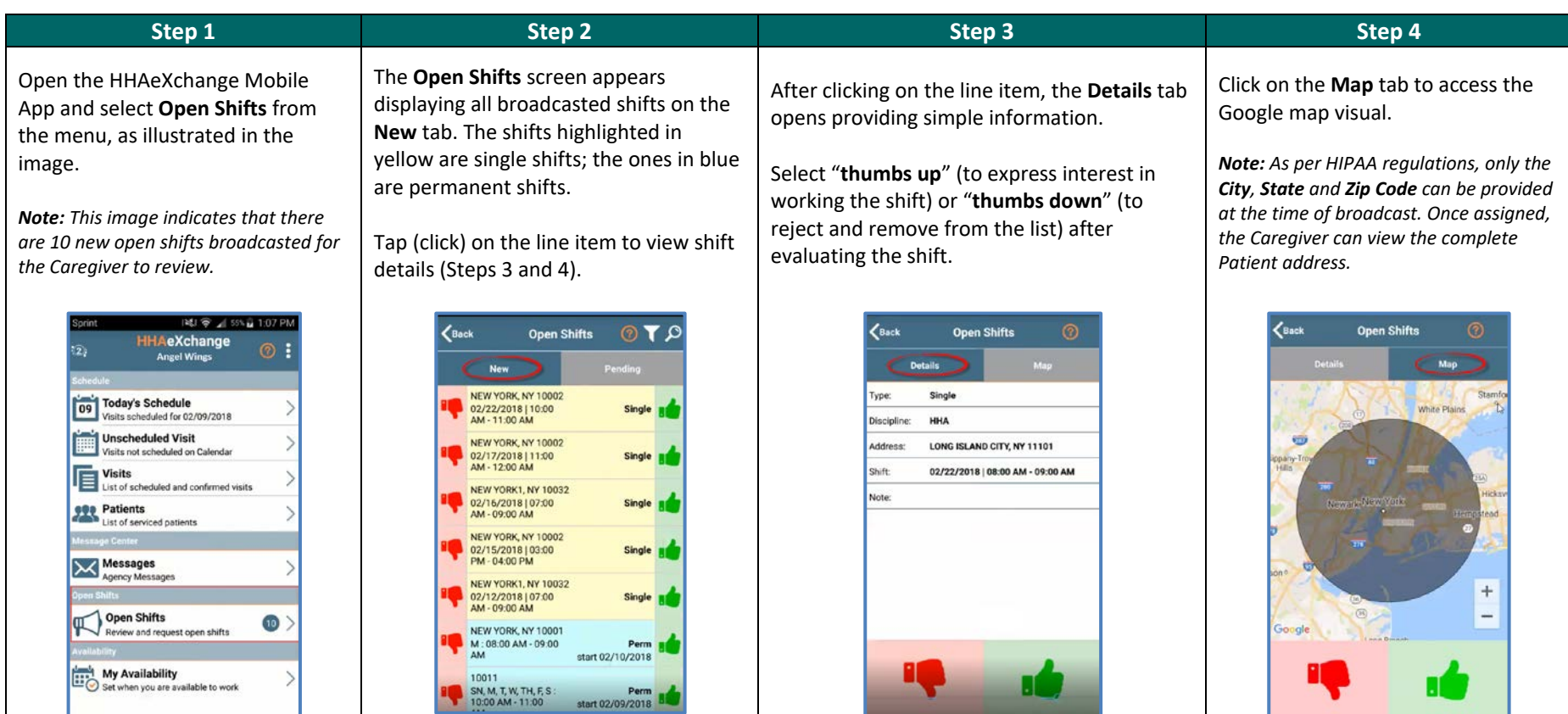

## **Mobile App**

## **X** HAeXchange

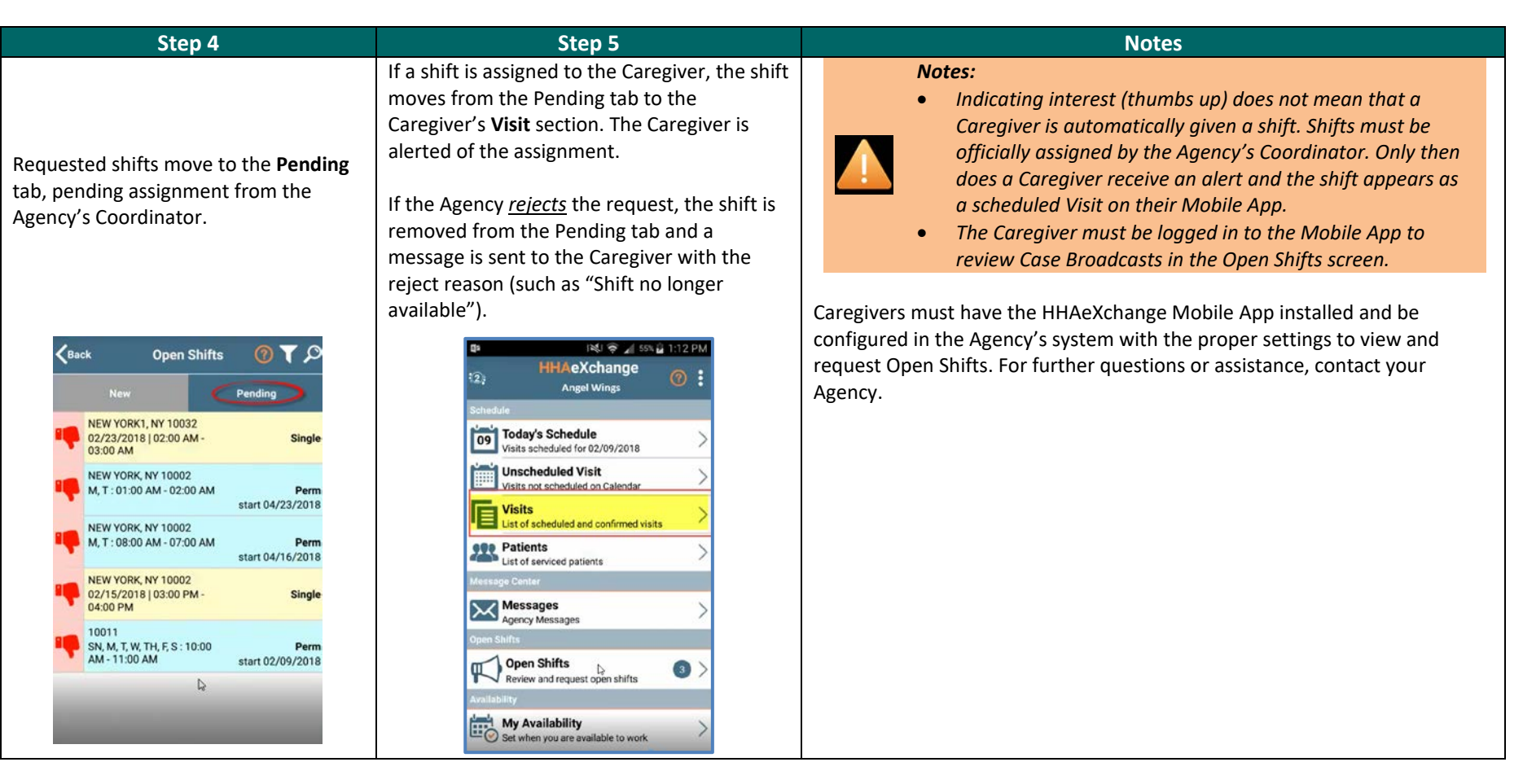